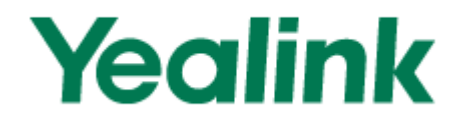

# Teléfono IP de Empresa SIP-T21P

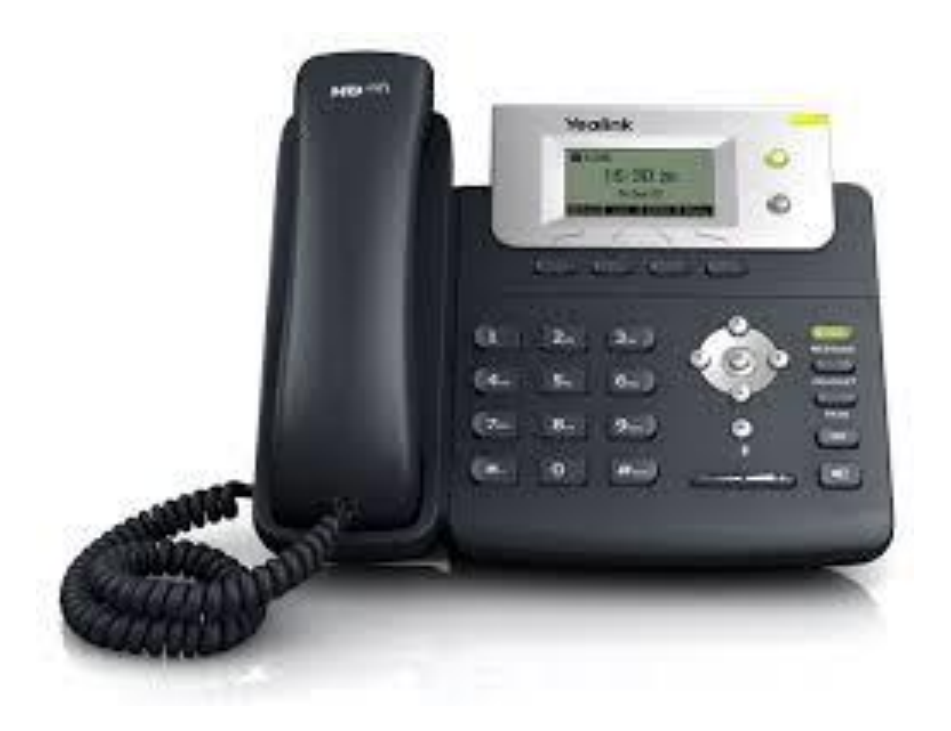

## **Guía Rápida de Uso (V61.0)**

\_\_\_\_\_\_\_\_\_\_\_\_\_\_\_\_\_\_\_\_\_\_\_\_\_\_\_\_\_\_\_\_\_\_\_\_\_\_\_\_\_\_\_\_\_\_\_\_\_\_\_\_\_\_\_\_\_\_\_\_\_\_\_\_\_\_\_\_\_\_\_\_\_\_

**Mensaje de Voz**

Guía Rápida del SIP-T21P www.yealink.com

El Indicador de Mensaje en Espera en la pantalla de reposo indica que Vd. tiene nuevos mensajes de voz en espera. Se enciende el LED de la tecla de Mensaje.

#### **Para escuchar los mensajes del buzón de voz:**

1. Pulsar  $\sum_{\text{NESSAGE}}$  .  $\odot$ 

2. Seguir las instrucciones de la voz para escuchar sus mensajes de voz.

## **Cómo Personalizar su Teléfono**

## **Historial de Llamadas**

1. Pulsar  $\odot$  cuando el teléfono está en reposo, pulsar  $\odot$  o  $\odot$  para pasar por la lista.

2. Seleccionar una entrada en la lista, Vd. puede hacer lo siguiente:

- $\bullet$  Pulsar  $\Box$  para hacer una llamada.
- Pulsar **Para para añadir la entrada al directorio local.**
- Pulsar  $(x)$  para borrar la entrada de la lista.

## $\downarrow$  **Directorio de Contactos**

#### **Para añadir un contacto:**

1. Pulsar cuando el teléfono está en reposo, y a continuación, seleccionar **Local Directory -> Contact List.**

2. Pulsar  $\bigcirc$  o  $\bigcirc$  para seleccionar **Enter** y pulsar  $\mathscr{E}$  a continuación.

3. Pulsar  $\bigcirc$  o  $\bigcirc$  para seleccionar **New Item** y pulsar  $\mathscr{F}$  a continuación.

4. Introducir en el campo de **Name** un nombre único de contacto e introducir el número de teléfono en el campo apropiado.

5. Pulsar  $\overset{\textcircled{\textcirc}}{\bullet}$  para aceptar el cambio.

#### **Para editar un contacto:**

1. Pulsar cuando el teléfono está en reposo, y a continuación, seleccionar **Local Directory -> Contact List.**

\_\_\_\_\_\_\_\_\_\_\_\_\_\_\_\_\_\_\_\_\_\_\_\_\_\_\_\_\_\_\_\_\_\_\_\_\_\_\_\_\_\_\_\_\_\_\_\_\_\_\_\_\_\_\_\_\_\_\_\_\_\_\_\_\_\_\_\_\_\_\_\_\_\_

2. Pulsar  $\bigcirc$  o  $\bigcirc$  para seleccionar **Enter** y pulsar  $\mathscr{E}$  a continuación.

3. Pulsar  $\bigcirc$  o  $\bigcirc$  para seleccionar el contacto en cuestión, pulsar  $\bigcirc$  o  $\bigcirc$  para seleccionar **Edit** y pulsar <sup>(ox)</sup> a continuación.

4. Actualizar la información del contacto.

5. Pulsar  $\circ$  para aceptar el cambio.

#### **Para borrar un contacto:**

1. Pulsar cuando el teléfono está en reposo, y a continuación, seleccionar **Local Directory -> Contact List.**

2. Pulsar  $\bigcirc$  o  $\bigcirc$  para seleccionar **Enter** y pulsar  $\mathscr{E}$  a continuación.

3. Pulsar  $\odot$  o  $\odot$  para seleccionar el contacto en cuestión, pulsar  $\odot$  o  $\odot$  para seleccionar **Del** y pulsar <sup>a</sup> a continuación.

4. Pulsar cuando aparece en la pantalla LCD la frase **"Delete Selected Item?"**

**Nota**: Se puede añadir contactos fácilmente desde el Historial de Llamadas. Para más información, consultar **Historial de Llamadas** más arriba.

## **Ajuste del Volumen**

- Pulsar  $\overline{\cdots}$  durante la llamada para ajustar el volumen de recepción del microteléfono / teléfono manos libres / auriculares de casco.
- Pulsar  $\overline{\phantom{0}}$  cuando el teléfono está en reposo para ajustar el volumen del timbrado.

## **Tono de Timbrado**

1. Pulsar cuando el teléfono está en reposo y a continuación, seleccionar **Settings -> Basic -Z Ring Tones**.

\_\_\_\_\_\_\_\_\_\_\_\_\_\_\_\_\_\_\_\_\_\_\_\_\_\_\_\_\_\_\_\_\_\_\_\_\_\_\_\_\_\_\_\_\_\_\_\_\_\_\_\_\_\_\_\_\_\_\_\_\_\_\_\_\_\_\_\_\_\_\_\_\_\_

2. Pulsar  $\odot$  o  $\odot$  para seleccionar el tono de timbrado deseado.

3. Pulsar  $^{(06)}$  para aceptar el cambio.

## **Características Básicas de Llamada**

**Cómo Realizar una Llamada**

#### **Utilizando el microteléfono:**

1. Levantar el microteléfono.

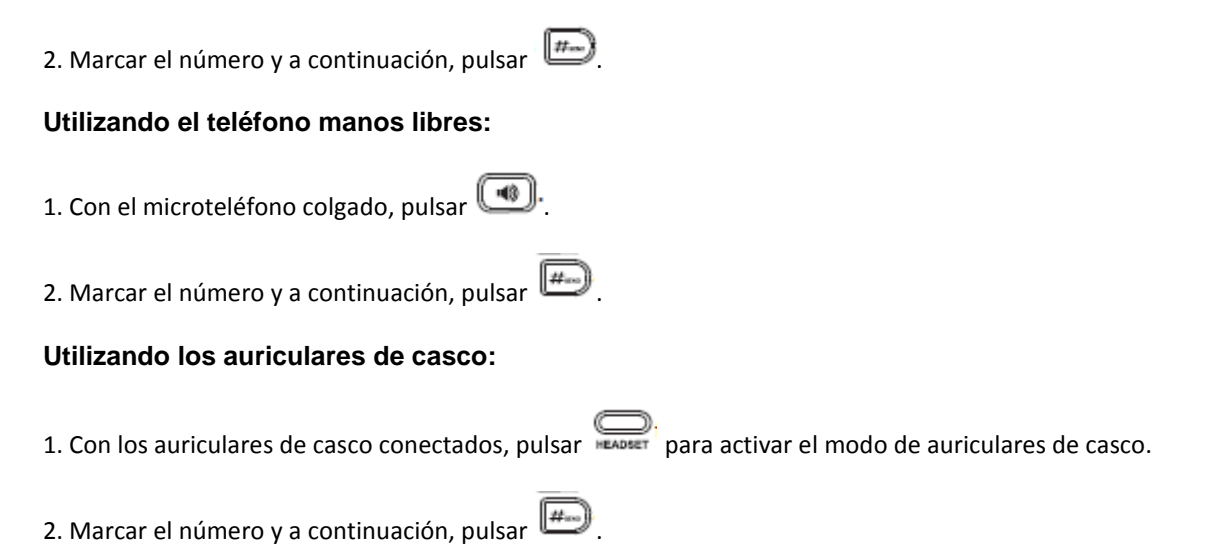

**Nota**: Durante una llamada, se puede alternar entre los modos de auriculares de casco, teléfono manos libres y microteléfono al pulsar la tecla de **Headset** o la tecla de **Speakerphone**, o al levantar el microteléfono. El modo de auriculares de casco requiere que estén conectados unos auriculares con casco.

\_\_\_\_\_\_\_\_\_\_\_\_\_\_\_\_\_\_\_\_\_\_\_\_\_\_\_\_\_\_\_\_\_\_\_\_\_\_\_\_\_\_\_\_\_\_\_\_\_\_\_\_\_\_\_\_\_\_\_\_\_\_\_\_\_\_\_\_\_\_\_\_\_\_

## **Cómo Responder a una Llamada**

#### **Utilizando el microteléfono:**

Levantar el microteléfono.

#### **Utilizando el teléfono manos libres:**

Pulsar  $\circled{(*)}$ .

**Utilizando los auriculares con casco:**

Pulsar **..................** 

**Nota**: Se puede ignorar una llamada entrante al pulsar la tecla de **X.** 

## **Cómo Finalizar a una Llamada**

#### **Utilizando el microteléfono:**

Guía Rápida del SIP-T21P www.yealink.com

Colgar el microteléfono o pulsar

#### **Utilizando el teléfono manos libres:**

 $Pulsar$   $\bigcirc$   $\bigcirc$   $\bigcirc$   $\bigcirc$   $\bigcirc$ 

#### **Utilizando los auriculares de casco:**

 $P<sub>U</sub>$  .  $\sum_{\text{max } y}$ 

### **Rellamada**

- Pulsar **Pulsar** para entrar en la lista de **Dialed Calls** (Llamadas Realizadas), pulsar  $\odot$  o  $\bigodot$  para seleccionar la llamada que quiere, y a continuación pulsar  $\overline{CD}$  o  $\overline{CD}$ .
- Pulsar dos veces cuando el teléfono está en reposo para marcar de nuevo el último número marcado.

## **Establecer y Quitar la Inhibición del Sonido de la Llamada**

- Pulsar  $\left(\frac{\infty}{2}\right)$  para inhibir el micrófono durante una llamada.
- Pulsar  $\odot$  de nuevo para volver a establecer el sonido de la llamada.

## **Retención y Reanudación de Llamada**

#### **Para poner en retención una llamada:**

Pulsar durante una llamada activa.

#### **Para reanudar una llamada, seguir una de las indicaciones siguientes:**

- Si sólo hay una llamada en retención, pulsar Reup.
- Si hay más de una llamada en retención, pulsar  $\bigodot$  o  $\bigodot$  para seleccionar la llamada deseada, y a continuación, pulsar  $\mathbb{Q}$ .

\_\_\_\_\_\_\_\_\_\_\_\_\_\_\_\_\_\_\_\_\_\_\_\_\_\_\_\_\_\_\_\_\_\_\_\_\_\_\_\_\_\_\_\_\_\_\_\_\_\_\_\_\_\_\_\_\_\_\_\_\_\_\_\_\_\_\_\_\_\_\_\_\_\_

## **Transferencia de Llamada**

Se puede transferir una llamada de la manera siguiente:

#### **Transferencia ciega:**

1. Pulsar <sup>maxi</sup> durante una llamada activa. La llamada se pone en retención.

2. Marcar el número al cual quiere transferir la llamada.

3. Pulsar  $\overline{\phantom{a}}$   $\overline{\phantom{a}}$ .

#### **Transferencia Semi-Atendida:**

1. Pulsar durante una llamada activa. La llamada se pone en retención.

2. Marcar el número al cual quiere transferir la llamada y pulsar  $\boxed{\overbrace{\hspace{2cm}^{\sharp}}}$ .

3. Pulsar  $\sum_{\text{mean}}$ , cuando oye el tono de ring-back.

#### **Transferencia Atendida:**

1. Pulsar **de la contrante una llamada activa. La llamada se pone en retención.** 

2. Marcar el número al cual quiere transferir la llamada y pulsar  $\left(\begin{array}{c} \hline \ \hline \ \hline \end{array}\right)$ 

3. Pulsar  $\sum_{\text{max}}$ , cuando la parte llamada contesta.

#### **Progresión de Llamada**

#### **Para habilitar la progresión de llamada:**

- 1. Pulsar cuando el teléfono está en reposo, y a continuación, seleccionar **Features -> Forward**.
- 2. Seleccionar el tipo de progresión deseada:

**Always** (Siempre) --- Todas las llamadas entrantes se progresan incondicionalmente.

**Busy** (Ocupado) --- Las llamadas se progresan cuando el teléfono está ocupado.

**No Answer** (No Contesta) --- Las llamadas entrantes se progresan cuando no se contesta al teléfono dentro de un período de tiempo establecido de antemano.

3. Marcar el número al cual quiere progresar la llamada. Para la opción de **No Answer**, introducir el tiempo de timbrado que hay que esperar antes de progresar la llamada.

\_\_\_\_\_\_\_\_\_\_\_\_\_\_\_\_\_\_\_\_\_\_\_\_\_\_\_\_\_\_\_\_\_\_\_\_\_\_\_\_\_\_\_\_\_\_\_\_\_\_\_\_\_\_\_\_\_\_\_\_\_\_\_\_\_\_\_\_\_\_\_\_\_\_

4. Pulsar  $\circledast$  para aceptar el cambio.

#### **Conferencia**

1. Pulsar durante una llamada activa. La llamada se pone en retención.

2. Marcar el número de la parte llamada y a continuación, pulsar  $\overline{\mathbb{H}_{\infty}}$ .

3. Pulsar de nuevo cuando la parte llamada contesta. Ahora están todas las partes metidas en la conferencia.

4. Colgar el microteléfono para desconectar a todas las partes.

## **Marcación Rápida**

#### **Para configurar una tecla de marcación rápida:**

1. Pulsar cuando el teléfono está en reposo, y a continuación, seleccionar **Features -> DSS Keys.**

2. Seleccionar la tecla de línea deseada y a continuación, pulsar  $\overline{\text{O8}}$ .

3. Seleccionar **Speed Dial** en el campo de **Type**, seleccionar la línea deseada en el campo de **Account ID** e introducir el número en el campo de **Value**.

4. Pulsar  $\overline{\omega}$  para aceptar el cambio.

#### **Para utilizar la tecla de marcación rápida:**

Pulsar la tecla de marcación rápida para marcar el número pre-establecido.

Para más información, refiérase al Manual de Usuario disponible en línea en: http://www.yealink.com/index.php/Support/

\_\_\_\_\_\_\_\_\_\_\_\_\_\_\_\_\_\_\_\_\_\_\_\_\_\_\_\_\_\_\_\_\_\_\_\_\_\_\_\_\_\_\_\_\_\_\_\_\_\_\_\_\_\_\_\_\_\_\_\_\_\_\_\_\_\_\_\_\_\_\_\_\_\_

Copyright © 2011 YEALINK NETWORK TECHNOLOGY CO, LTD.